# HP Insight Control for Microsoft System Center Installation and Configuration Guide (6.3)

#### **Abstract**

This guide describes installing and configuring HP Insight Control for Microsoft System Center version 6.3. This guide is intended for use by system integrators and network administrators who are familiar with HP-branded server system products and Microsoft System Center.

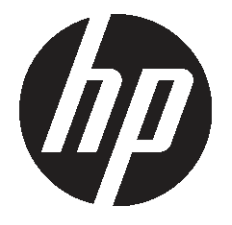

HP Part Number: 664799-001 Published: August 2011

#### © Copyright 2010, 2011 Hewlett-Packard Development Company, L.P.

Confidential computer software. Valid license from HP required for possession, use or copying. Consistent with FAR 12.211 and 12.212, Commercial Computer Software, Computer Software Documentation, and Technical Data for Commercial Items are licensed to the U.S. Government under vendor's standard commercial license.

The information contained herein is subject to change without notice. The only warranties for HP products and services are set forth in the express warranty statements accompanying such products and services. Nothing herein should be construed as constituting an additional warranty. HP shall not be liable for technical or editorial errors or omissions contained herein.

#### Acknowledgments

Microsoft® and Windows® are U.S. registered trademarks of Microsoft Corporation.

## Contents

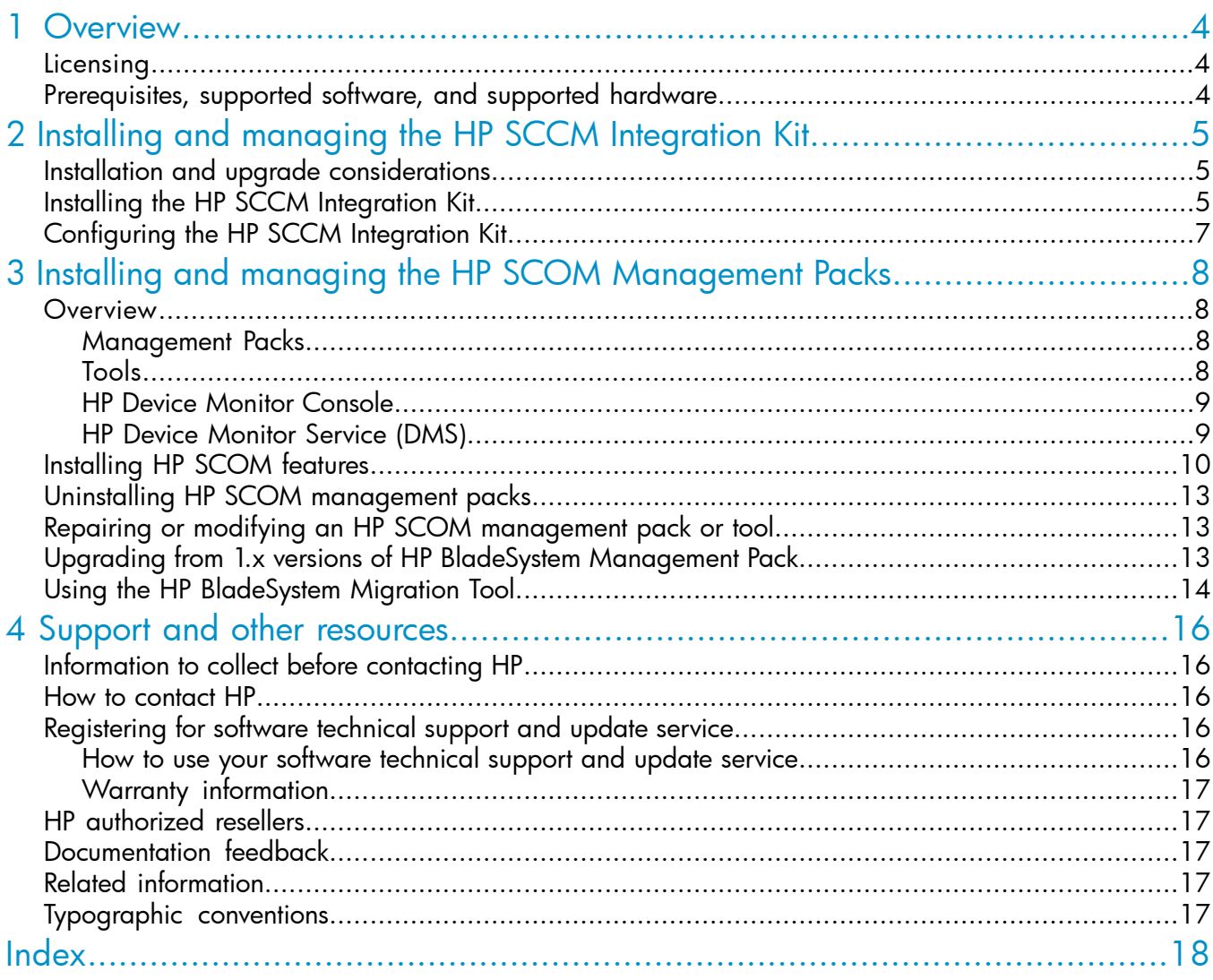

## <span id="page-3-0"></span>1 Overview

HP Insight Control for Microsoft System Center is a fully integrated product that unifies the management of physical and virtual IT environments, including servers, PCs, storage, networking devices and software. It combines an integrated set of HP extensions with Microsoft System Center Operations Manager 2007 and Microsoft System Center Configuration Manager 2007 to bring native manageability of HP hardware to Microsoft System Center environments.

To learn more about this product, see the HP Insight Control Integrations website at:

#### <http://www.hp.com/go/icsc>

This guide describes installing and configuring HP Insight Control for Microsoft System Center 6.3:

- "Installing and managing the HP SCCM [Integration](#page-4-0) Kit" (page 5) describes installing the HP features for Microsoft System Center Configuration Manager (SCCM), including the HP inventory tool and operating system deplyment feature.
- "Installing and managing the HP SCOM [Management](#page-7-0) Packs" (page 8) describes installing the HP features for Microsoft System Center Operations Manager (SCOM), including management packs, tools, and the HP Device Monitor features. This chapter also includes important information on upgrading from the BladeSystem Management Pack 1.x to the BladeSystem Management Pack 2.x.

This guide is intended for use by system integrators and network administrators who are familiar with HP-branded server system products and Microsoft System Center.

<span id="page-3-3"></span>There are separate user guides for each of the features in HP Insight Control for Microsoft System Center. For the complete set of documentation, including the support matrix, see the HP Insight Software Information Library at:

<span id="page-3-4"></span><http://www.hp.com/go/icsc/docs>

<span id="page-3-1"></span>NOTE: This document refers to the HP Insight Control for Microsoft System Center DVD. This DVD must be created from the DVD ISO image you download from the HP Insight Control Integrations website at:

<span id="page-3-5"></span><https://h20392.www2.hp.com/portal/swdepot/displayProductInfo.do?productNumber=HPICE>

### **Licensing**

<span id="page-3-2"></span>HP Insight Control for Microsoft System Center is licensed as part of HP Insight Control. There are no separate license keys. You must have one Insight Control license for each server that is managed by HP Insight Control for Microsoft System Center.

### Prerequisites, supported software, and supported hardware

<span id="page-3-7"></span><span id="page-3-6"></span>Ensure that prerequisite hardware and software are installed and configured. Management packs and tools have unique prerequisites, and some might require that you install software or Microsoft patches before you install the DVD.

For a complete description of prerequisites, supported software, and supported hardware for this product, see the *HP Insight Control for Microsoft System Center Support Matrix (6.3)*.

These features do not require or depend on the presence of an HP Systems Insight Manager console.

## <span id="page-4-0"></span>2 Installing and managing the HP SCCM Integration Kit

<span id="page-4-5"></span>This section describes how to install and configure the HP SCCM Integration Kit. The HP SCCM Integration Kit includes operating system deployment features and the HP inventory tool.

<span id="page-4-6"></span>NOTE: HP Server Updates Catalog for Microsoft System Center is registered with Microsoft as a partner catalog and is managed using Microsoft System Center Updates Publisher (SCUP). The name of the catalog is:

<span id="page-4-3"></span>Hewlett-Packard Server Updates Catalog

<span id="page-4-1"></span>For more information about HP Server Updates Catalog, see the *HP Server Updates Catalog for Microsoft System Center User Guide*.

## Installation and upgrade considerations

- <span id="page-4-4"></span>• Do not install the HP Insight Control server deployment feature (part of HP Insight Control) and SCCM on the same network because they both contain PXE servers.
- HP-supplied files and scripts are overwritten during the installation process. If you have modified these files and scripts, make a backup copy of them before beginning the installation.
- If the SCCM server has previous versions of the HP ProLiant Server OS Deployment for System Center or the HP ProLiant Hardware Inventory Tool installed, they are removed and existing HP ProLiant deployment task sequences and inventory tool advertisements are not usable after the upgrade.
- <span id="page-4-2"></span>The SCCM server must be restarted after installation and configuration is complete.

### Installing the HP SCCM Integration Kit

- 1. Ensure that these prerequisites are met:
	- The logged-in user has administrator privileges.
	- Microsoft .NET Framework 2.0 is installed.
	- This is a properly installed and configured SCCM primary site server. For information about installing and configuring the SCCM primary site server, see the product documentation for SCCM.
	- The version of SCCM is 2007 SP2 or later.
	- SCCM 2007 SP2 hotfix KB978754 must be installed.
	- All local SCCM consoles are closed.
- 2. Insert the DVD into the SCCM primary site server

NOTE: If the installer does not start automatically, run Autorun.exe from the DVD.

The welcome screen is displayed.

- 3. From the Install tab, click Install.
- 4. From the Installation dialog box, under Microsoft System Center Configuration Manager 2007, click HP SCCM Integration Kit.

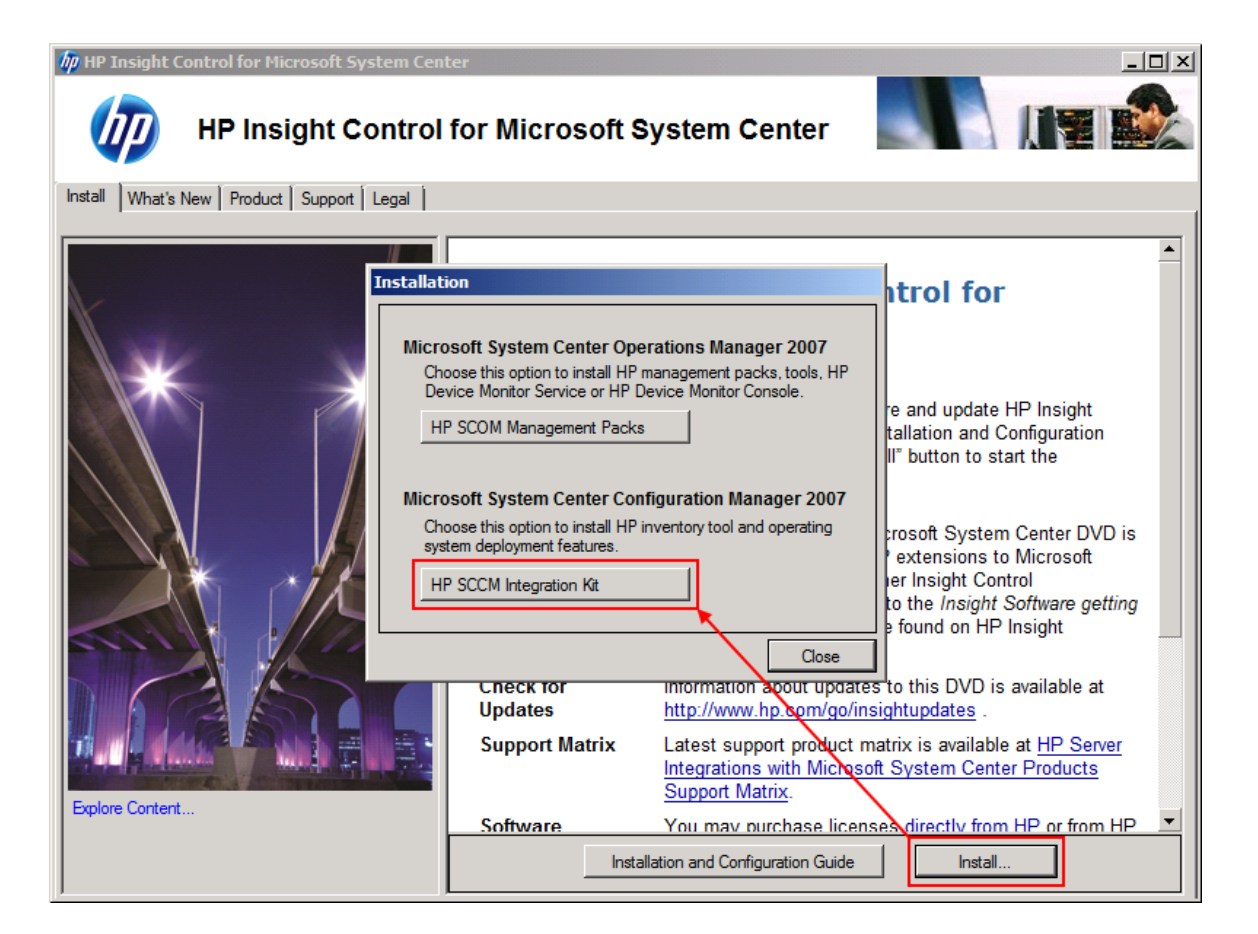

- 5. From the License Agreement screen, click Agree.
- 6. From the Verify Prerequisites screen, click Verify.

If the verification fails, correct the issues reported by the installer and click Verify again.

- 7. When verification is successful, click Next.
- 8. If the installer detects previous versions of the HP ProLiant Server OS Deployment for System Center or the HP ProLiant Hardware Inventory Tool on the server, the installer displays the Remove screen.
	- a. Click Remove.
	- b. After the installer finishes removing the previous versions, click **Next**.

NOTE: You might need to delete old HP ProLiant boot images manually.

9. From the **Install** screen, click **Install**.

The installation log, hpsccmkit-install.log, is located in the Windows directory.

- 10. When the installation is complete, click **Next**.
- 11. The **Configure** screen is displayed. Perform these configuration steps after you restart the server in the next step. This task is described in ["Configuring](#page-6-0) the HP SCCM Integration Kit" (page 7). Click Close to complete the installation.
- 12. When prompted by the installer, restart the server.

## Configuring the HP SCCM Integration Kit

- <span id="page-6-2"></span><span id="page-6-0"></span>1. For each of these items, in the SCCM console, right-click on the item, select (for new installations) Manage Distribution Points or (for upgrades) Update Distribution Points, and follow the instructions provided by the dialog box or wizard that is displayed:
	- From Software Distribution→Packages, select: ConfigMgr Client Package HP ProLiant Inventory Tool
	- From Software Distribution→Packages→HP ProLiant Deployment Support, select:

HP ProLiant Hardware Configuration HP ProLiant Post-OS Configuration HP ProLiant Reboot Script

• From Operating System Deployment→Boot Images→HP ProLiant Boot Images, select:

NOTE: These boot images must be copied to the PXE distribution point.

HP ProLiant Boot Image x64 HP ProLiant Boot Image x86

• From Operating System Deployment→Driver Packages→HP ProLiant Driver Packages, select:

HP ProLiant Windows Server 2003 x64 Driver Package HP ProLiant Windows Server 2003 x86 Driver Package HP ProLiant Windows Server 2008 x64 Driver Package HP ProLiant Windows Server 2008 x86 Driver Package HP ProLiant Windows Server 2008 R2 x64 Driver Package

2. If this is an initial installation, for each of the HP ProLiant boot images in Operating System Deployment→Boot Images→HP ProLiant Boot Images:

NOTE: This procedure injects the associated drivers into the boot image and updates the PXE distribution points.

- a. Right-click the item.
- b. Select Properties.
- <span id="page-6-1"></span>c. Select the Windows PE tab.
- d. Select Enable Command Support (testing only).
- e. Click OK.
- f. Click Yes.
- g. Follow the instructions in the dialog box or wizard that is displayed.

## <span id="page-7-0"></span>3 Installing and managing the HP SCOM Management Packs

## **Overview**

<span id="page-7-1"></span>The features available when you choose HP SCOM Management Packs from the HP Insight Control for Microsoft System Center 6.3 installer can be installed with multiple Microsoft System Center Operations Manager (SCOM) 2007 components, including:

- The management server
- The Operations console
- Agent-managed computers

This illustration shows the relationships between the HP installation features for SCOM and the Microsoft SCOM components.

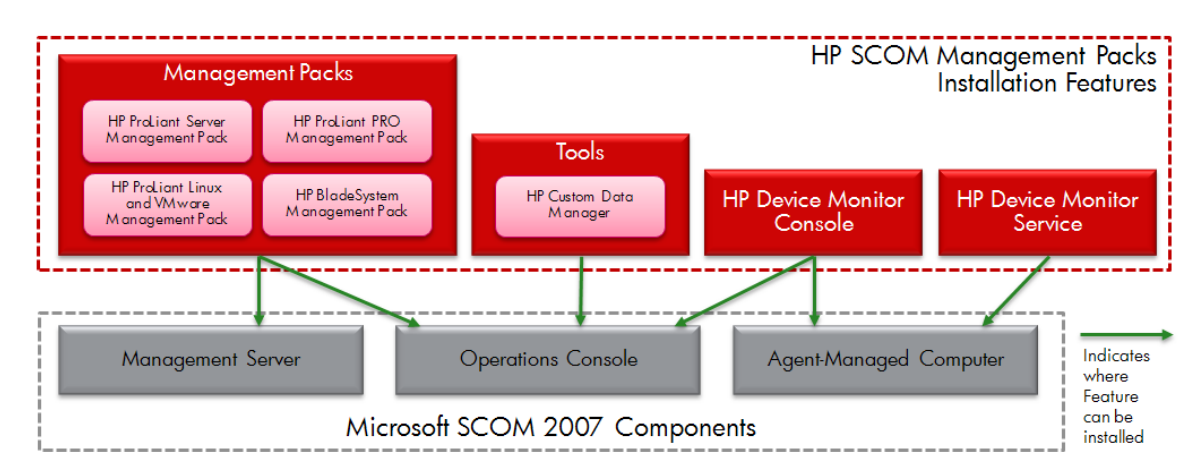

### <span id="page-7-2"></span>Management Packs

<span id="page-7-4"></span>The Management Packs feature of HP Insight Control for Microsoft System Center 6.3 include:

- HP ProLiant Server Management Pack for System Center
- HP ProLiant PRO Management Pack for System Center
- HP BladeSystem Management Pack for System Center
- HP ProLiant Linux and VMware Management Pack for System Center

This feature can be installed on the management server or on the Operations console. After the Management Packs feature is installed, you can import the management packs into SCOM.

<span id="page-7-3"></span>NOTE: The HP BladeSystem Management Pack and the HP ProLiant Linux and VMware Management Pack require the HP ProLiant Server Management Pack, the HP Device Monitor Service (DMS), and the HP Device Monitor Console (DMC).

### Tools

The tools feature includes the HP Custom Data Manager (CDM). This tool can be used to store user-specified information including warranty expiration, server memo and server location information on supported HP ProLiant servers managed by SCOM.

CDM is launched as a console task in SCOM. Instructions for using the CDM are described in the *HP ProLiant Server Management Pack for Microsoft System Center User Guide*.

The CDM requires the HP ProLiant Server Management Pack.

NOTE: The CDM supports HP ProLiant servers running supported versions of Windows operating system software only.

<span id="page-8-2"></span><span id="page-8-0"></span>The Tools feature can be installed on computers that are running the Operations console.

### HP Device Monitor Console

<span id="page-8-3"></span>The HP Device Monitor Console (DMC) provides the user interface for connecting to the HP Device Monitor Service (DMS) to configure HP BladeSystem enclosures and HP ProLiant servers running supported Linux and VMware operating systems. The HP Device Monitor Console is launched as a console task in SCOM.

This feature is installed on computers running the Operations console. The DMC optionally be installed on other supported systems that can access the DMS, including an agent-managed computer.

The DMC requires the DMS.

The DMC is required by these management packs:

- HP BladeSystem Management Pack for System Center
- HP ProLiant Linux and VMware Management Pack for System Center

NOTE: The DMC replaces the HP BladeSystem Enclosure Monitor Manager (EMM), included with 1.x versions of the HP BladeSystem Management Pack.

<span id="page-8-1"></span>For detailed information about the DMC and DMS, see the *HP Device Monitor for Microsoft System Center User Guide*.

### HP Device Monitor Service (DMS)

The HP Device Monitor Service (DMS) allows the HP BladeSystem Management Pack , and HP ProLiant Linux and VMware Management Pack to manage supported devices in SCOM.

This feature is installed on one or more agent-managed Windows servers that have been identified to perform monitoring of HP BladeSystem enclosures and HP ProLiant Linux and VMware servers. This feature optionally be installed on Hyper-V virtual machines. By configuring virtual machines with Windows Failover Clustering, the availability of the DMS is increased in the case of a cluster node failure.

The DMC requires the DMS.

The DMS is required by these management packs:

- HP BladeSystem Management Pack for System Center
- HP ProLiant Linux and VMware Management Pack for System Center

NOTE: The DMS replaces the HP BladeSystem Enclosure Monitor Service (EMS), included with previous versions of the HP BladeSystem Management Pack.

## <span id="page-9-0"></span>Installing HP SCOM features

#### $\odot$ Upgrades and Migration:

If a previous version of HP BladeSystem Management Pack is installed, see ["Upgrading](#page-12-2) from 1.x versions of HP BladeSystem [Management](#page-12-2) Pack" (page 13) before starting this procedure.

If previous versions of other management packs are installed and imported in SCOM, these management packs are upgraded when you import the latest versions into SCOM; previously installed management packs that have already been imported do not need to be deleted or removed. Optionally, you can uninstall previous versions of these management pack installation programs from Windows after you import the new management packs into SCOM (see ["Uninstalling](#page-12-0) HP SCOM [management](#page-12-0) packs" (page 13)).

<span id="page-9-1"></span>Follow this procedure to install the HP SCOM Management Packs feature:

- 1. Ensure that the prerequisites are met for the following features: Management Packs
	- This is the Management Server or this computer has the Operations console installed

Tools

- This computer has .NET Framework 3.5 SP1 installed
- This computer has the Operations console installed

HP Device Monitor Console

• This is an agent-managed computer or this computer has the Operations console installed

HP Device Monitor Service

- This is an agent-managed Windows server
- This computer has .NET Framework 3.5 SP1 installed
- This computer has SNMP Trap Service
- This computer has PowerShell 1.0 or greater installed:
- 2. On the appropriate computer, log on as a user with administrator privileges and insert the DVD.

The welcome screen is displayed.

NOTE: If the installer does not start automatically, run Autorun.exe from the DVD.

- 3. From the Install tab, click Install.
- 4. From the Installation dialog box, under Microsoft System Center Operations Manager 2007, click HP SCOM Management Packs.

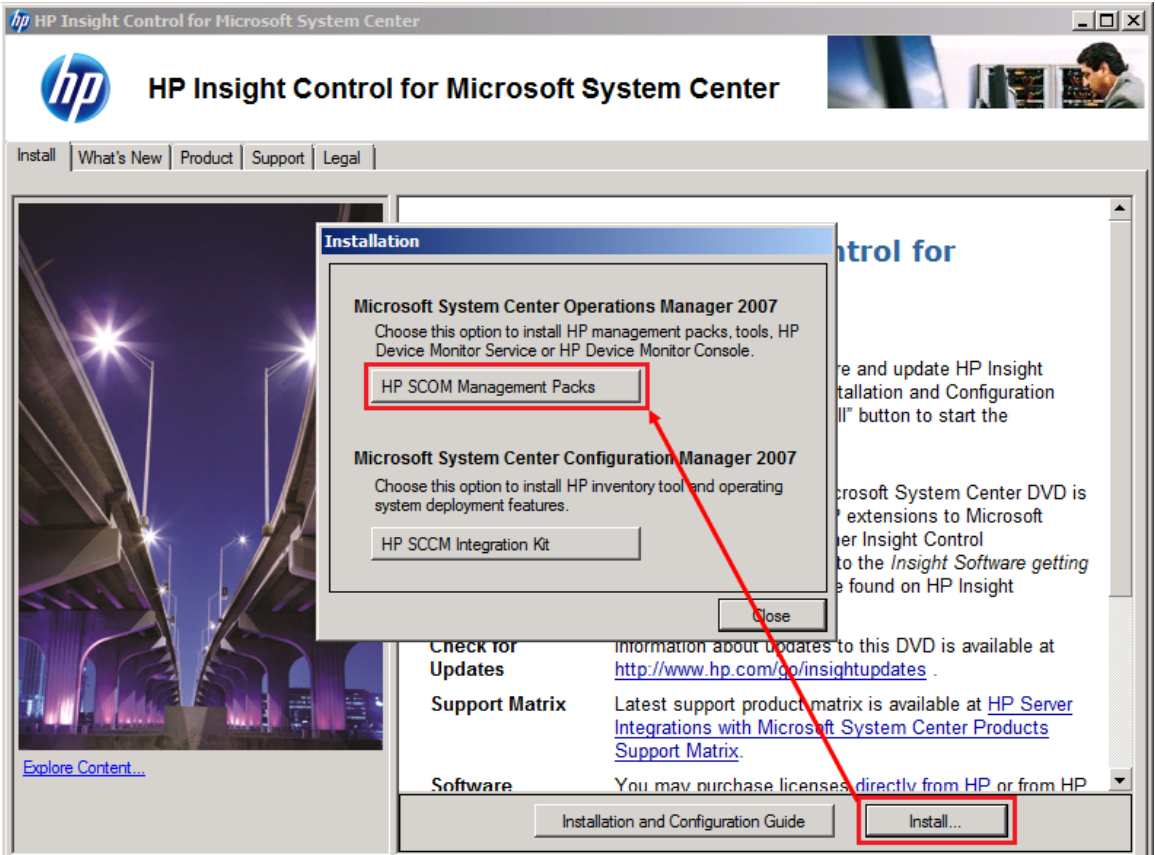

- <span id="page-10-0"></span>5. From the welcome screen, click Next.
- 6. From the License Agreement screen, select I accept the terms in the license agreement and click Next.
- 7. From the Select features to install screen, select the features to install and click Next.

#### NOTE:

If a feature requires a prerequisite that is missing, a dependency warning is displayed below the description of the feature, and that feature is not selectable for installation.

To install a feature for which a prerequisite is missing, click Cancel to cancel the installation so that you can install the missing prerequisites.

You can customize the installation path by clicking Change and specifying an installation path.

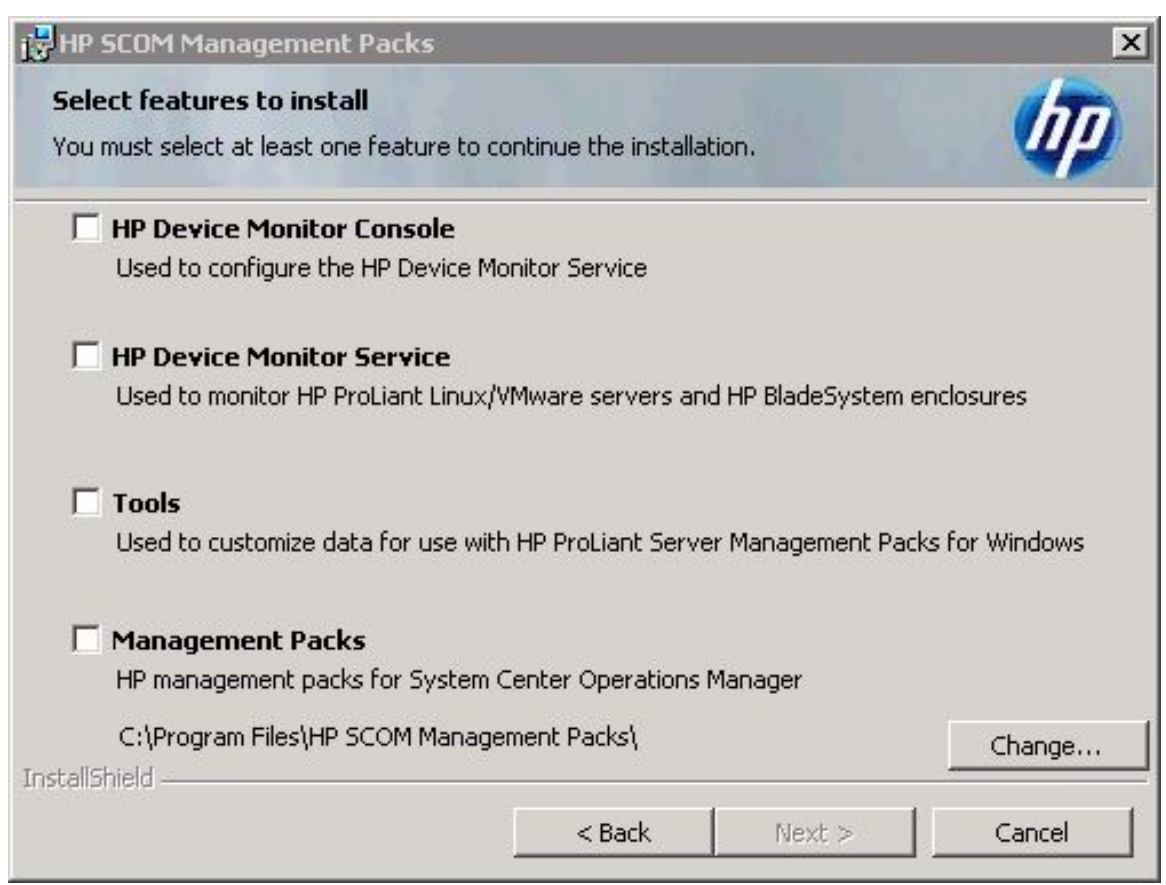

- 8. On the Ready to Install screen, click Install and wait for the installation to complete.
- 9. Click **Finish** to close the installer.

The installation completes.

The installer does not automatically import management packs into SCOM. If you have installed management packs, you import them into SCOM in the next step.

10. If you have installed the HP SCOM Management Packs feature, import the management packs into SCOM.

The HP management pack files are available in the *installation-path*\Management Packs\ folder:

HP ProLiant Server Management Pack for System Center

- HewlettPackard.Servers.Library.mp
- HewlettPackard.Servers.ProLiant.mp
- HewlettPackard.Servers.ProLiant.SNMP.mp
- HewlettPackard.Servers.ProLiant.WMI.mp

HP ProLiant PRO Management Pack for System Center

• HewlettPackard.Servers.ProLiant.SNMPPRO.mp

HP BladeSystem Management Pack for System Center (requires HP ProLiant Server Management Pack)

• HewlettPackard.Servers.BladeSystem.mp

HP ProLiant Linux and VMware Management Pack for System Center (requires HP ProLiant Server Management Pack)

• HewlettPackard.Servers.Monitored.mp

<span id="page-12-0"></span>NOTE: When importing management packs into SCOM, any dependent management packs that have not been installed are reported by SCOM.

## Uninstalling HP SCOM management packs

<span id="page-12-3"></span>NOTE: Uninstalling the HP SCOM Management Packs feature from the server does not delete imported management packs from SCOM. Delete management packs from SCOM before you uninstall the HP SCOM Management Packs feature from the server.

You can use either of these methods to uninstall HP SCOM management packs and tools:

- <span id="page-12-1"></span>• Use the Add/Remove Programs (Windows Server 2003) or Programs and Features (Windows Server 2008 and later) control panel to uninstall the HP SCOM Management Packs.
- Use the **Remove** option of the installer.

## Repairing or modifying an HP SCOM management pack or tool

<span id="page-12-2"></span>If you use the Repair option of the installer to repair a management pack, the HP Device Monitor Service and the HP Common Services are stopped during the repair action. You must start these services when the repair is complete.

If this computer has HP Insight Control for Microsoft System Center 6.3 HP features for SCOM, you can use the **Modify** option of the installer to add or remove features.

## Upgrading from 1.x versions of HP BladeSystem Management Pack

 $\odot$ IMPORTANT: Consider completing the upgrade process during a maintenance window. HP BladeSystem enclosure management might not be available in SCOM until the upgrade process is complete and migrated enclosures have been discovered and monitored.

To upgrade from a 1.x version of the HP BladeSystem Management Pack to a 2.x version:

1. Install the HP Device Monitor Console (DMC) and HP Device Monitor Service (DMS) features (see "Installing and managing the HP SCOM [Management](#page-7-0) Packs" (page 8)).

NOTE: HP BladeSystem enclosures monitored using a previously-installed Enclosure Monitoring Service (EMS) are not available in the DMS until you migrate them in the next step.

- 2. Optional: Migrate HP BladeSystem enclosures monitored using the previously-installed EMS to the new DMS. The following options for enclosure migration are available:
	- Use the DMC to add the enclosures to be migrated to the DMS manually. Adding enclosures to a DMS is described in the *HP Device Monitor for Microsoft System Center User Guide*.
	- Use PowerShell cmdlets, available with the DMS, to add enclosures to be migrated to the DMS. Adding enclosures to a DMS using the available PowerShell cmdlets is described in the *HP Device Monitor for Microsoft System Center User Guide*.
	- Use the migration tool included with HP Insight Control for Microsoft System Center 6.3 to migrate existing data from each EMS to a local or remote DMS server. See ["Using](#page-13-0) the HP [BladeSystem](#page-13-0) Migration Tool" (page 14).
- 3. Install the HP SCOM Management Packs feature (described in "Installing and [managing](#page-7-0) the HP SCOM [Management](#page-7-0) Packs" (page 8))
- 4. Import the 2.x version of the HP BladeSystem Management Pack into SCOM.
- <span id="page-13-1"></span><span id="page-13-0"></span>5. Optional: Remove the EMS by uninstalling the 1.x version of the HP BladeSystem Management Pack (listed in the control panel as HP Blade Management Pack for MS) from the computer. Do not delete the HP BladeSystem management pack from SCOM.

## Using the HP BladeSystem Migration Tool

The HP BladeSystem Migration Tool is a command-line executable file that detects enclosures monitored by the local EMS and copies all information to the DMS you specify (local or remote). Use this tool when upgrading from a 1.x version of the HP BladeSystem Management Pack to a 2.x version.

<span id="page-13-4"></span><span id="page-13-3"></span>The HP BladeSystem Migration Tool must be executed using the LocalSystem account. HP recommends using the PSExec.exe tool, part of Microsoft SysInternals PS Tools, to run the migration tool using the LocalSystem account.

<span id="page-13-2"></span>The HPBladeMigration.exe file is in the *installation-path*\HP Device Monitor Service\ folder, where *installation-path* is the location specified in the installer when you installed the DMS.

To migrate managed enclosures from the EMS to a DMS, perform the following steps for each installed EMS:

1. From the command prompt, execute the HP BladeSystem Migration Tool (HPBladeMigration.exe) using the LocalSystem account. The PSExec.exe tool must be executed using an account that has Administrator privileges. Example:

```
C:\MyUtils>psexec -s "C:\Program Files\HP SCOM Management Packs\HP
Device Monitor Service\HPBladeMigration.exe"
```
NOTE: Enclosures monitored by the EMS may be migrated to a DMS that is installed remotely by specifying the address of the remote server and credentials for accessing the DMS. Example:

```
C:\MyUtils>psexec -s "C:\Program Files\HP SCOM Management Packs\HP
Device Monitor Service\HPBladeMigration.exe" -address:192.168.51.107
-username:mydomain\Administrator -password:mypassword
```
2. The BladeSystem Migration Tool lists the enclosures monitored by this EMS and asks whether to migrate the selected enclosures.

To migrate the selected enclosures, enter **Yes**.

NOTE: If you select **No**, the migration tool exits. The migration tool does not allow you to select individual enclosures to migrate.

3. The tool migrates the enclosures configuration information from the EMS to the DMS. When the migration is complete, the tool asks you to use the DMC to confirm that the enclosures are listed.

<span id="page-14-0"></span>For information about this step, see the *HP Device Monitor for Microsoft System Center User Guide*.

TIP: Enclosure migration fails if the DMS is unable to connect to an enclosure during the <u>;γ:</u> migration process. Check the connection for enclosures that have not migrated successfully and attempt the migration again.

This example shows sample output for the HP BladeSystem Migration Tool when migrating data from an EMS to a DMS on a different server.

HP BladeSystem Migration Tool Version 1.0.1.0 Copyright (C) 2011 Hewlett-Packard Development Company, L.P. HP BladeSystem Migration Tool has detected a previous version of HP BladeSystem Monitor Service Installed on this system. The following enclosures are currently managed: 192.168.11.34 192.168.11.58 Would you like to migrate all managed enclosures to the remote HP Device Monitor Service 192.168.51.107? [Yes/No] **Yes** Migrating 192.168.11.34 ... Done [SUCCESS] Migrating 192.168.11.58 ... Done [SUCCESS] HP BladeSystem Migration Tool has successfully migrated 2 enclosures. Please use HP Device Monitor Console to confirm.

## <span id="page-15-0"></span>4 Support and other resources

## Information to collect before contacting HP

<span id="page-15-1"></span>Be sure to have the following information available before you contact HP:

- Software product name
- Hardware product model number
- Operating system type and version
- Applicable error message
- Third-party hardware or software
- <span id="page-15-2"></span>• Technical support registration number (if applicable)

## How to contact HP

Use the following methods to contact HP technical support:

- See the Contact HP worldwide web site: <http://www.hp.com/go/assistance>
- Use the Contact hp link on the HP Support Center web site: <http://www.hp.com/go/hpsc>
- <span id="page-15-3"></span>• In the United States, call +1 800 334 5144 to contact HP by telephone. This service is available 24 hours a day, 7 days a week. For continuous quality improvement, conversations might be recorded or monitored.

## Registering for software technical support and update service

Insight Management includes one year of 24 x 7 HP Software Technical Support and Update Service. This service provides access to HP technical resources for assistance in resolving software implementation or operations problems.

The service also provides access to software updates and reference manuals in electronic form as they are made available from HP. Customers who purchase an electronic license are eligible for electronic updates.

<span id="page-15-4"></span>With this service, Insight Management customers benefit from expedited problem resolution as well as proactive notification and delivery of software updates. For more information about this service, see the following website:

<http://www.hp.com/services/insight>

Registration for this service takes place following online redemption of the license certificate.

### How to use your software technical support and update service

As HP releases updates to software, the latest versions of the software and documentation are made available to you. The Software Updates and Licensing portal gives you access to software, documentation and license updates for products on your HP software support agreement.

You can access this portal from the HP Support Center:

### <http://www.hp.com/go/hpsc>

After creating your profile and linking your support agreements to your profile, see the Software Updates and Licensing portal at <http://www.hp.com/go/hpsoftwareupdatesupport> to obtain software, documentation, and license updates.

### Warranty information

<span id="page-16-1"></span><span id="page-16-0"></span>HP will replace defective delivery media for a period of 90 days from the date of purchase. This warranty applies to all Insight Management products.

## HP authorized resellers

For the name of the nearest HP authorized reseller, see the following sources:

- In the United States, see the HP U.S. service locator web site: [http://www.hp.com/service\\_locator](http://www.hp.com/service_locator)
- <span id="page-16-2"></span>• In other locations, see the Contact HP worldwide web site: <http://www.hp.com/go/assistance>

## Documentation feedback

HP welcomes your feedback. To make comments and suggestions about product documentation, send a message to:

#### [docsfeedback@hp.com](mailto:docsfeedback@hp.com)

<span id="page-16-3"></span>Include the document title and part number in your message. All submissions become the property of HP.

## Related information

<span id="page-16-5"></span><span id="page-16-4"></span>There are separate user guides for each of the features in HP Insight Control for Microsoft System Center. For the complete set of documentation, including the support matrix, see the HP Insight Software Information Library webite:

<span id="page-16-6"></span><http://www.hp.com/go/icsc/docs>

### Typographic conventions

This document uses the following typographical conventions:

*Book title*

The title of a book. On the web, this can be a hyperlink to the book itself.

Command

A command name or command phrase, for example 1s -a.

Computer output

Information displayed by the computer.

**User input**

Indicates commands and text that you type exactly as shown.

*Replaceable*

The name of a placeholder that you replace with an actual value.

IMPORTANT

An alert that calls attention to essential information.

**NOTE** 

An alert that contains additional or supplementary information.

TIP

An alert that provides helpful information.

## <span id="page-17-0"></span>**Index**

## C

CDM installation considerations, [9](#page-8-2) Custom Data Manager (CDM) *see* CDM

### D

Device Monitor Console (DMC) *see* DMC DMC installation considerations, [9](#page-8-3) installing, [10](#page-9-1) DMS installing, [10](#page-9-1) migrating data from EMS, [14](#page-13-1) documentation, location of, [4](#page-3-3), [17](#page-16-5) DVD download location, [4](#page-3-4)

### F

F8 command support, enabling for boot images, [7](#page-6-1)

### H

Hewlett-Packard Server Updates Catalog, [5](#page-4-3) HP BladeSystem Migration Tool, [14](#page-13-2) description of, [14](#page-13-1) HPBladeMigration.exe file, [14](#page-13-3) troubleshooting, [15](#page-14-0) HP Custom Data Manager (CDM) *see* CDM HP SCCM Integration Kit and SCCM console configuration, [7](#page-6-2) boot images, enabling F8 command support, [7](#page-6-1) configuring after initial install, [7](#page-6-2) conflict with Insight Control server deployment, [5](#page-4-4) installation considerations, [5](#page-4-4) installing, [5](#page-4-5) PXE distribution points, [7](#page-6-1) HP Server Updates Catalog and SCUP, [5](#page-4-6) configuring, [5](#page-4-3) installing, [5](#page-4-3) name of, [5](#page-4-6) HPBladeMigration.exe file, [14](#page-13-4)

### I

Insight Control server deployment conflict with HP SCCM Integration Kit, [5](#page-4-4)

### L

License keys, [4](#page-3-5) Licensing requirements, [4](#page-3-5)

### M

management packs deleting from SCOM, [13](#page-12-3) included in HP Insight Control for Microsoft System Center 6.3, [8](#page-7-4)

installing, [10](#page-9-1) removing from the server, [13](#page-12-3) uninstalling, [13](#page-12-3) Microsoft patches, [4](#page-3-6) Microsoft System Center Updates Publisher (SCUP), [5](#page-4-6)

### P

prerequisites, [4](#page-3-7) PXE services, [5](#page-4-4)

### S

**SCCM** HP SCCM Integration Kit, [5](#page-4-5) SCOM and CDM *see* CDM and DMC *see* DMC HP features for, [8](#page-7-4) HP management packs for, [8](#page-7-4) SCUP, [5](#page-4-6) Select feature(s) for installation screen, [11](#page-10-0) System Center Configuration Manager (SCCM) *see* SCCM System Center Operations Manager (SCOM) *see* SCOM

### T

typographic conventions, [17](#page-16-6)